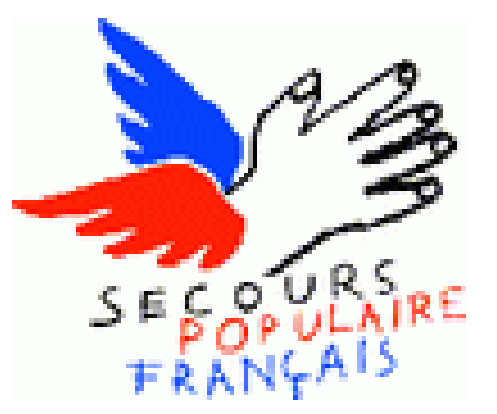

## **Actualiser votre situation à Pôle-Emploi**

- Informations institutionnelles - Pôle-Emploi et vous -

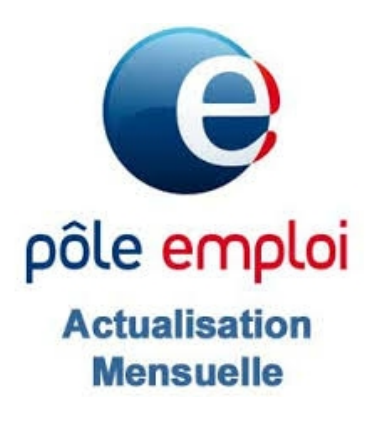

Date de mise en ligne : lundi 30 mars 2020

**Copyright © Secours populaire Français Accompagnement vers l'emploi -**

**Tous droits réservés**

**Vous êtes inscrit à Pôle emploi en tant que demandeur d'emploi ? Chaque mois, vous devez mettre à jour votre situation pour renouveler votre inscription, c'est l'actualisation ! Si vous êtes en fin de droits, vous devez continuer à vous actualiser !**

 **\_Les droits à allocation chômage sont maintenus par Pôle emploi durant toute la période de confinement.**

• Pour les personnes en recherche d'emploi, il est très important de respecter les dates limites pour l'actualisation (indiquées ci-dessus) pour deux raisons :

- L'actualisation permet de montrer à Pôle Emploi que vous êtes toujours à la recherche d'un travail
- L'actualisation mensuelle est un acte incontournable pour obtenir les allocations chômage. En cas d'oubli d'actualisation, que se passe-t-il ?

 [rouge]L'actualisation mensuelle est un acte incontournable pour recevoir les allocations chômage. Si vous oubliez d'effectuer la démarche, vous ne ferez plus partie de la liste des demandeurs d'emploi. Vos allocations ne seront donc plus versées. Si vous avez oublié de vous actualiser, vous êtes tenu de vous inscrire à Pôle emploi une nouvelle fois (en agence, sur internet ou en appelant le 3949).[/rouge]

Vous savez vous actualiser en ligne ? C'est par ici https://candidat.pole-emploi.fr/espacepersonnel/

Vous vous actualisez en ligne pour la première fois ? Consultez notre pas à pas détaillé.

 Attention ! Si vous résidez dans les régions Bourg[ogne-Franche-Comté ou Centre-Val-de-Loire, co](https://candidat.pole-emploi.fr/espacepersonnel/)nsultez le pas à pas spécifique.

https://www.pole-emploi.fr/files/live/sites/PE/files/fichiers-en-telechargement/fichiers-en-telechargement---dem/Actualisati on-Mode-D-emploi.pdf

[Vous souhaitez vous actualiser avec votre smartphone via l'application gratuite « Mon Espace » ? Consultez notre pas à](https://www.pole-emploi.fr/files/live/sites/PE/files/fichiers-en-telechargement/fichiers-en-telechargement---dem/Actualisation-Mode-D-emploi.pdf) [pas détaillé :](https://www.pole-emploi.fr/files/live/sites/PE/files/fichiers-en-telechargement/fichiers-en-telechargement---dem/Actualisation-Mode-D-emploi.pdf)

https://www.pole-emploi.fr/candidat/vos-services-en-ligne/applications-mobiles-de-pole-emp/application-mobile-pole-empl oi-m.html

[Attention ! Si vous résidez dans les régions Bourgogne-Franche-Comté ou Centre-Val-de-Loire, consultez le pas à pas](https://www.pole-emploi.fr/candidat/vos-services-en-ligne/applications-mobiles-de-pole-emp/application-mobile-pole-emploi-m.html) [spécifique](https://www.pole-emploi.fr/candidat/vos-services-en-ligne/applications-mobiles-de-pole-emp/application-mobile-pole-emploi-m.html).

https://www.pole-emploi.fr/files/live/sites/PE/files/fichiers-en-telechargement/fichiers-en-telechargement---dem/Actualisati on-Mode-D-emploi.pdf

[Vous souhaitez vous actualiser par téléphone ?](https://www.pole-emploi.fr/files/live/sites/PE/files/fichiers-en-telechargement/fichiers-en-telechargement---dem/Actualisation-Mode-D-emploi.pdf)

 [C'est simple, compose](https://www.pole-emploi.fr/files/live/sites/PE/files/fichiers-en-telechargement/fichiers-en-telechargement---dem/Actualisation-Mode-D-emploi.pdf)z le 3949 et laissez-vous guider.

 N'oubliez pas de vous munir de votre identifiant (indiqué sur tous vos documents Pôle emploi, 7 chiffres et une lettre) et de votre code personnel.